# **GAIA Nieuwsbrief Coördinatoren, Maart 2018**

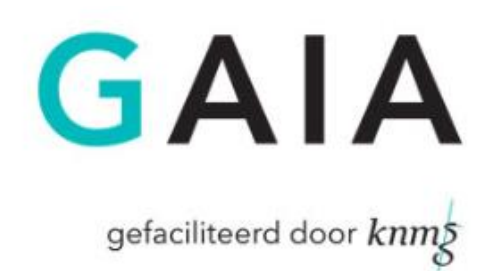

Beste coördinator,

Hieronder vindt u een overzicht van recente aanpassingen in GAIA die voor coördinatoren van belang zijn.

# **Rapporten ook naar XLSX**

Voor de rapporten in PE-online zijn enkele wijzigingen doorgevoerd. Zo zijn rapporten die worden gegenereerd als Excel bestand voortaan geen .xls bestanden meer maar de nieuwere versie .xlsx. Daarnaast is de hoeveelheid informatie die een rapport kan bevatten uitgebreid. Eerder kon een rapport maximaal 64.000 resultaten bevatten. Deze beperking is opgeheven waardoor er nu ook rapporten met meer dan 64.000 resultaten gegenereerd kunnen worden.

# **Vernieuwde Vraag/Antwoord**

Recent zijn er wijzigingen doorgevoerd in het onderdeel Vraag/Antwoord. Waar de berichten eerder gelezen konden worden door met de muis op het bericht te gaan staan gebeurt dit nu door op het oogje voor het bericht te klikken. Hierdoor wordt het bericht opengevouwen en is de inhoud te lezen. Voordeel hiervan is dat er nu meerdere berichten tegelijk geopend kunnen worden en dat dit ook op mobiele apparaten werkt waar je geen muis-over hebt. Het dichtvouwen van het bericht gebeurt door nogmaals op het oogje te klikken. Het openen van de pop-up, waar het bericht beantwoord kan worden of de bijlagen zichtbaar zijn gebeurt nog steeds door op het onderwerp van het bericht te klikken. Met deze wijzigingen hopen wij ook dit deel van PEonline / GAIA gebruiksvriendelijker te maken en ook geschikter voor mobiele devices.

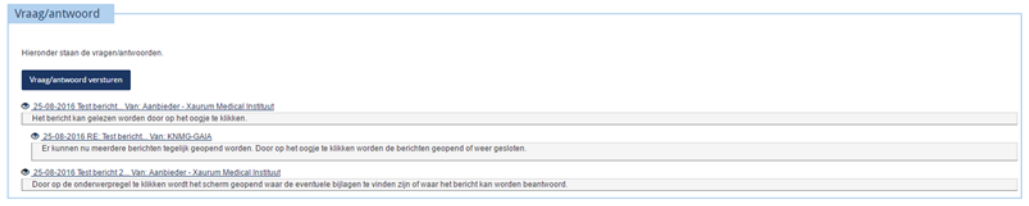

# **Nascholingsagenda vernieuwd**

De nascholingsagenda's in PE-online/GAIA hebben recent een metamorfose ondergaan. Op deze manier hopen wij de agenda gebruiksvriendelijker en overzichtelijker te maken en te voorzien van een frissere vormgeving.

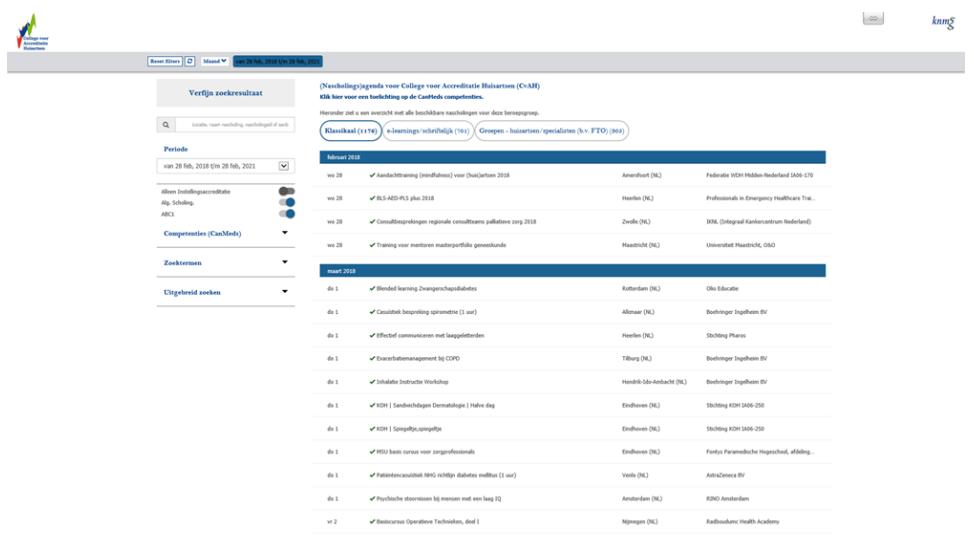

De nieuwe nascholingsagenda is daarnaast ook aangepast voor gebruik op de mobiele telefoon of tablet. De agenda past zich aan het kleinere scherm aan.

In de balk bovenin zit u staan wat de standaard selectie is. De zoekopdracht kunt u in de linker kolom aanpassen naar uw eigen wensen.

## **PE-online menukaart**

Recent is de PE-online "menukaart" ontwikkeld. Deze is opgesteld omdat er vaak vragen kwamen over de mogelijkheden die het systeem PE-online biedt. Wij willen met de menukaart in een oogopslag inzichtelijk maken welke functies er allemaal mogelijk zijn binnen PE-online. De mogelijkheden zijn ingedeeld naar de verschillende rollen binnen PE-online. [http://front.pe-online.org/media/41455/menukaart\\_v4.pdf](http://front.pe-online.org/media/41455/menukaart_v4.pdf) Wilt u een van deze mogelijkheden gebruiken of heeft u vragen over de mogelijkheden? Neem dan contact op met de leverancier van PE-online; Xaurum. [Support@pe-online.org](mailto:Support@pe-online.org) of 076-5499999.

## **Afgewezen aanvragen blijven zichtbaar**

Wanneer een aanvraag wordt afgewezen door de accrediterende vereniging blijft deze sinds kort in het account van de aanbieder zichtbaar. Eerder was het zo dat alleen geaccrediteerde of teruggestuurde aanvragen te zien waren in het overzicht met verenigingen waar de aanvraag is ingediend.

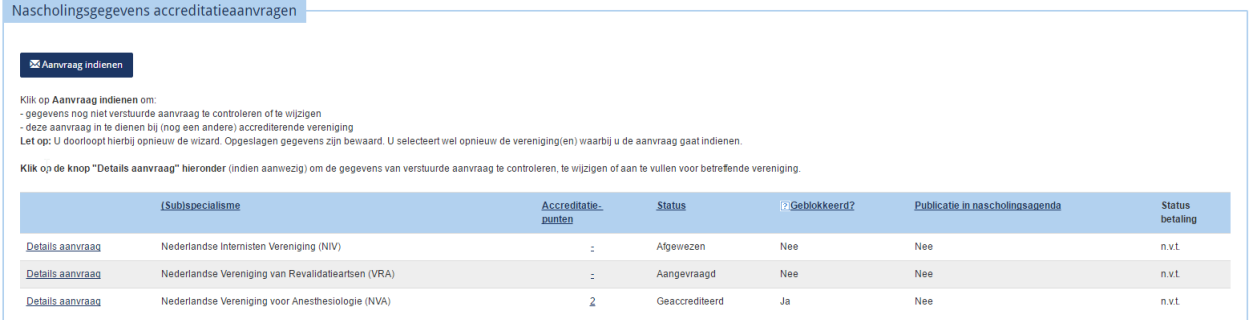

De afgewezen aanvraag is nu dus wel zichtbaar voor de aanbieder, echter het is niet mogelijk om deze opnieuw in te dienen bij de vereniging die de aanvraag heeft afgewezen. Dit kan alleen als de vereniging de aanvraag weer activeert, bijv. als de aanbieder een herzieningsverzoek met aanvullende informatie wil/mag indienen. Een teruggestuurde aanvraag kan wel door de aanbieder worden gewijzigd en opnieuw worden ingestuurd.

#### **Melding bij ongelezen berichten**

Wanneer een aanbieder, beheerder of professional inlogt krijgt deze sinds kort een melding wanneer er nog ongelezen berichten zijn. In de rechter bovenhoek van het scherm verschijnt er een pop-up.

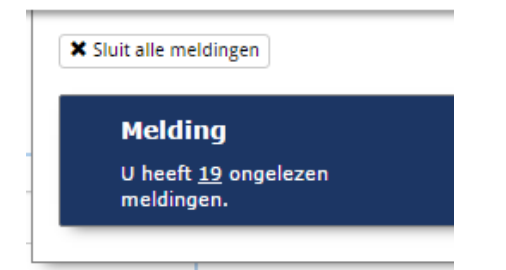

#### **Apothekers sluiten zich aan bij CGR gunstbetoon**

De apothekers gebruiken hetzelfde systeem PE-online voor accreditatie en herregistratie. De apothekers hebben in het systeem nu ook dezelfde procedure voor het toetsen van CGR gunstbetoon ingevoerd.

#### **Binnenkort zijn alle wetenschappelijke verenigingen aangesloten op GAIA**

Op dit moment zijn de voorbereidingen in gang bij de NVT (thoraxchirurgie) en de NVR (radiologie) om ook de afhandeling van de accreditatieaanvragen via GAIA te laten verlopen. Dit zal in de loop van 2018 gerealiseerd zijn.

# **Overzicht scherm en detailscherm accreditatieaanvragen vernieuwd**

Het overzicht scherm en detailscherm accreditatieaanvragen zijn gemoderniseerd. Het scherm laat nu duidelijker alle hoofdstukken zien die uitgeklapt kunnen worden. Dit werkt allemaal intuïtiever en voorkomt het vele scrollen op de pagina's.

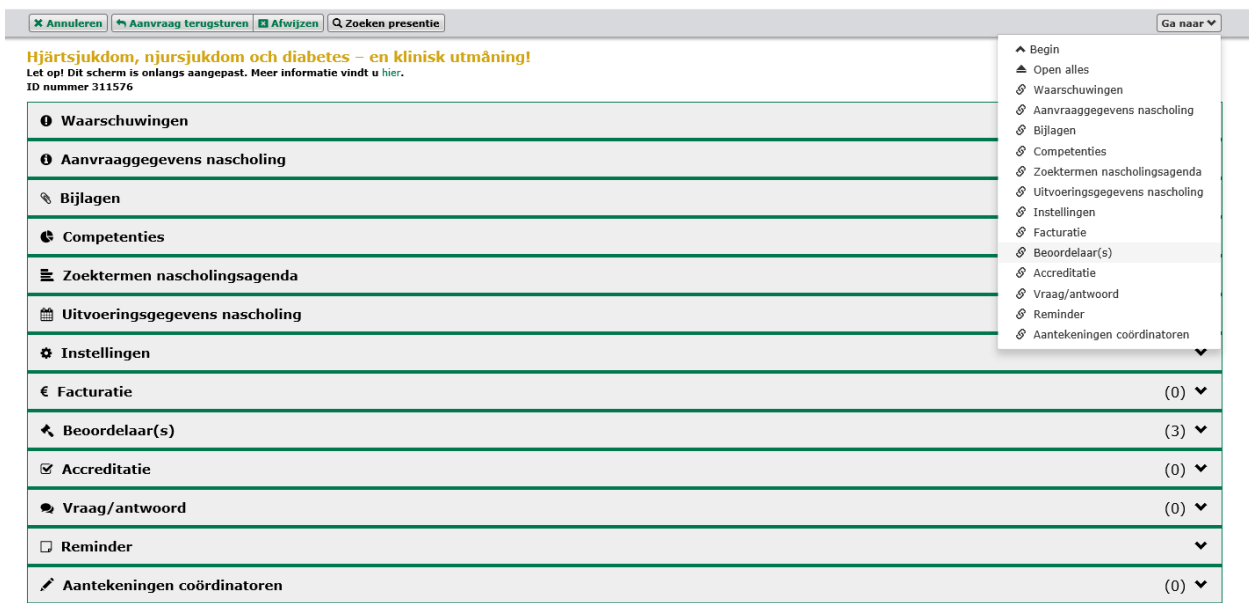

Als een aanvraag nog niet eerder behandeld is, dan wordt de aanvraag (net zoals voorheen) geheel opengeklapt weergegeven. Bij een tweede keer is het scherm standaard geheel dichtgeklapt en kunt u per onderdeel het scherm openklappen en de informatie bekijken. Het blijft altijd mogelijk om de gehele aanvraag op het scherm te zien. Kies dan 'Open alles' onder de knop 'Ga naar' rechts bovenin het scherm.

#### Scholingsactiviteiten in dossier artsen per vereniging

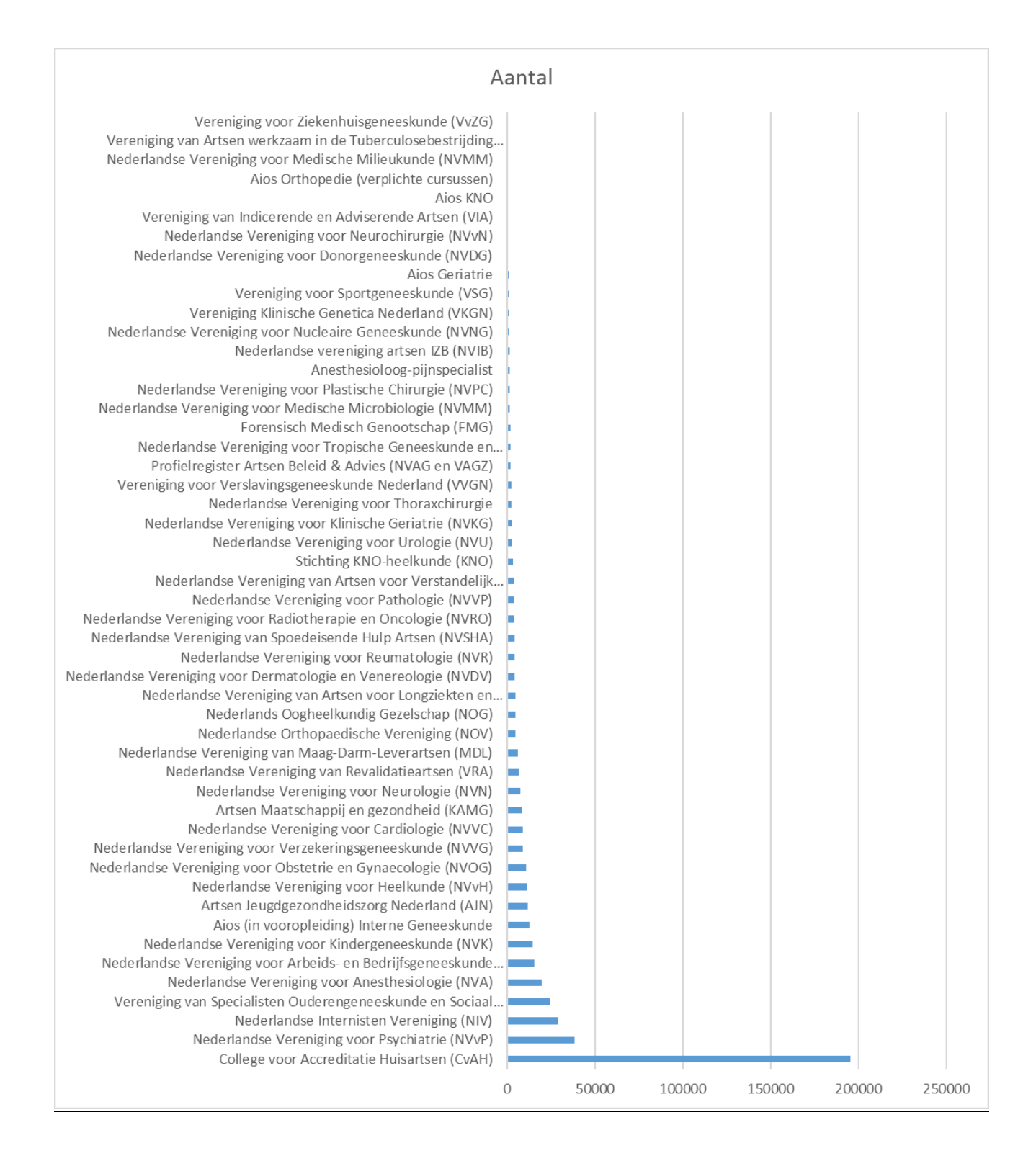

# Aantal logins van artsen per jaar

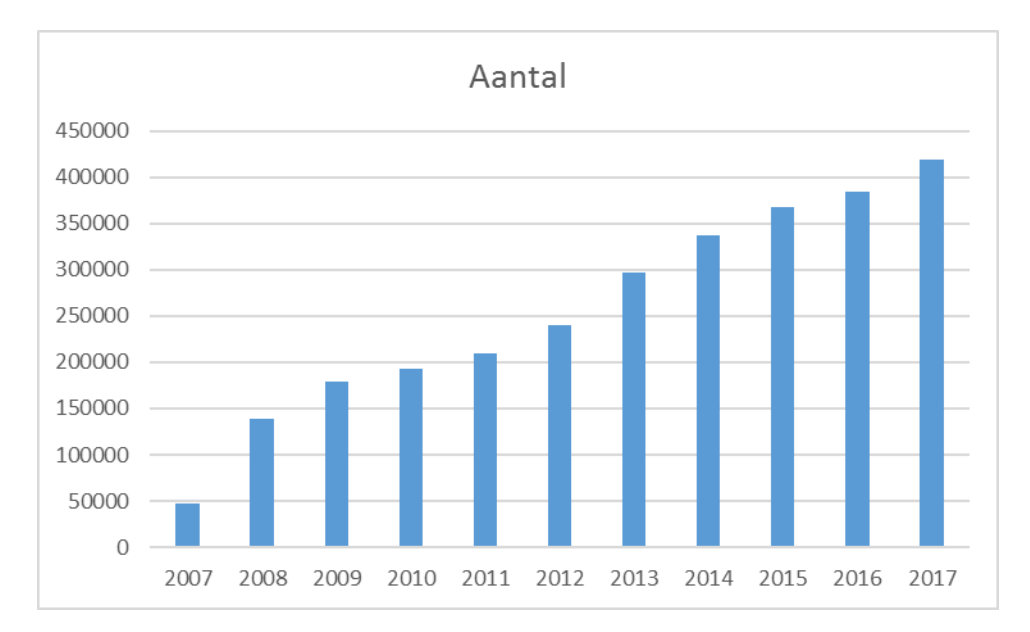

Logins artsen top 10 drukste dagen in 2017

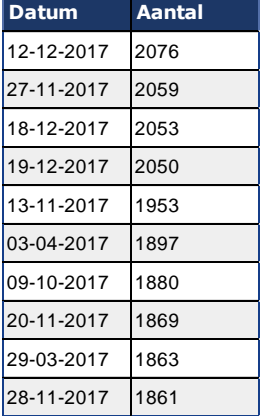

#### Logins per wetenschappelijke vereniging (Top 50)

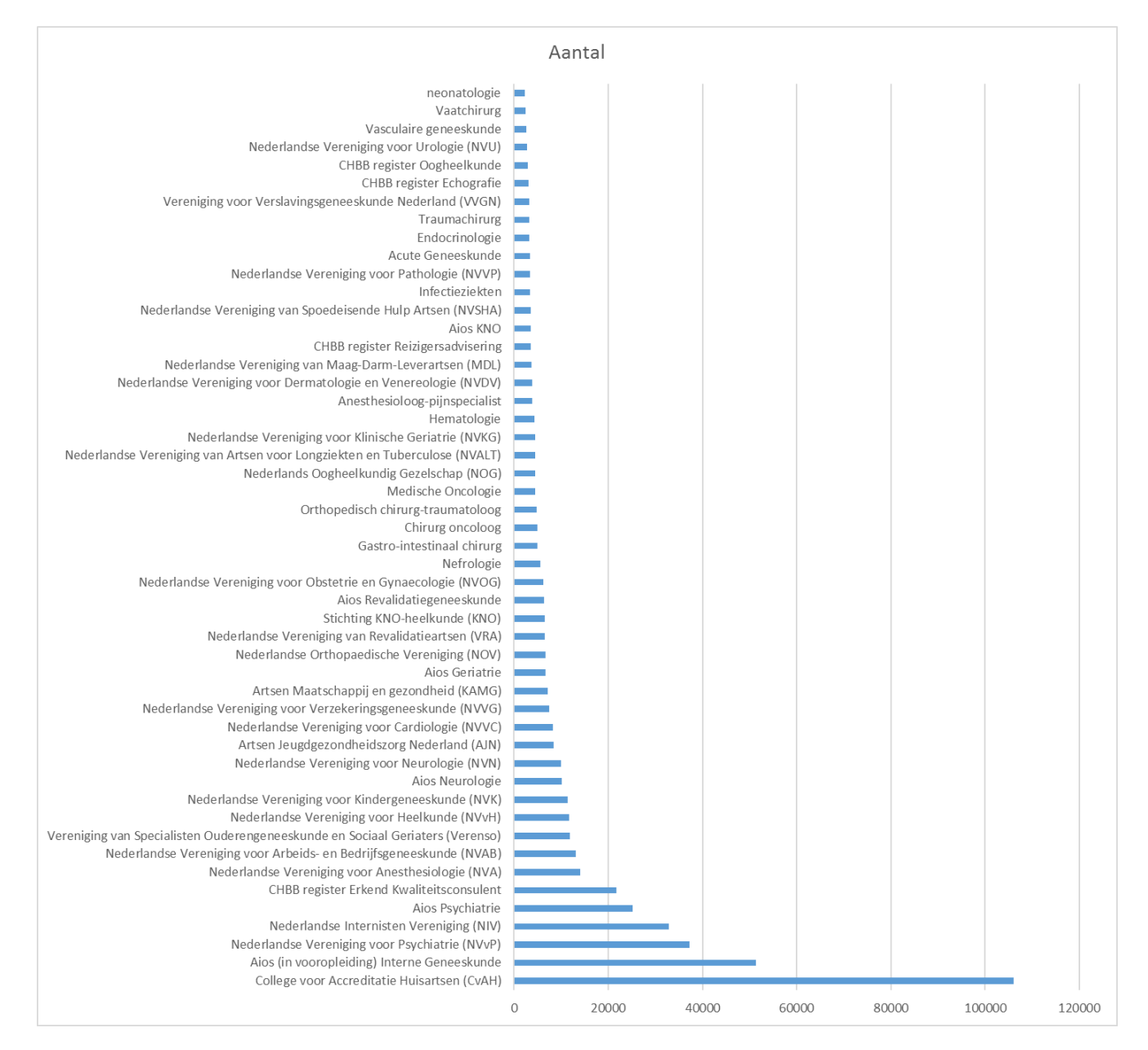